## **Sådan logger på selvbetjeningen**

- 1. Brug linket https://nordiskenergy.min-forsyning.dk/login
- **2.** Første gang du logger på skal du klikke på "glemt kodeord"

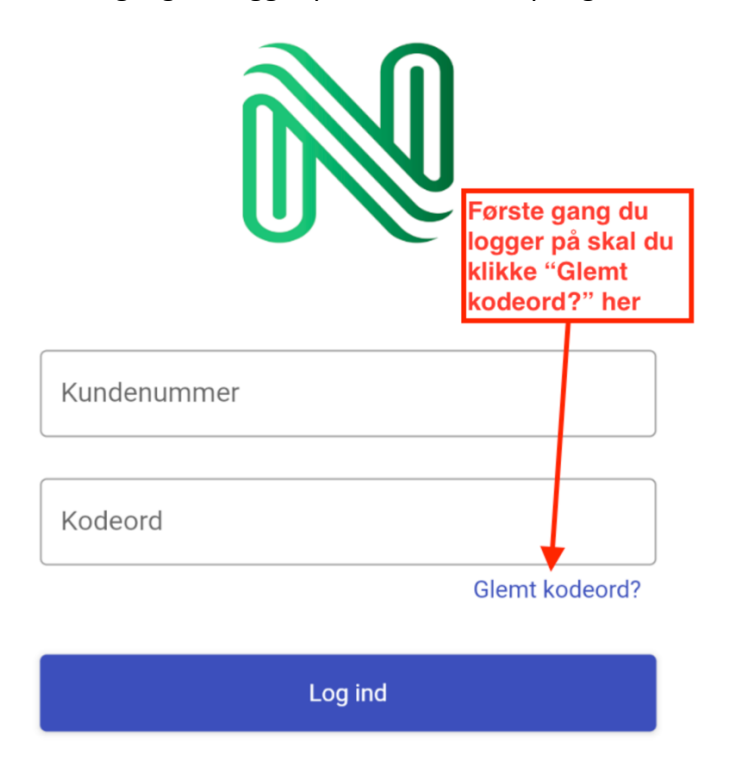

**3.** Derefter indtaster du dit kundenummer, det står angivet i mailen med din regning.

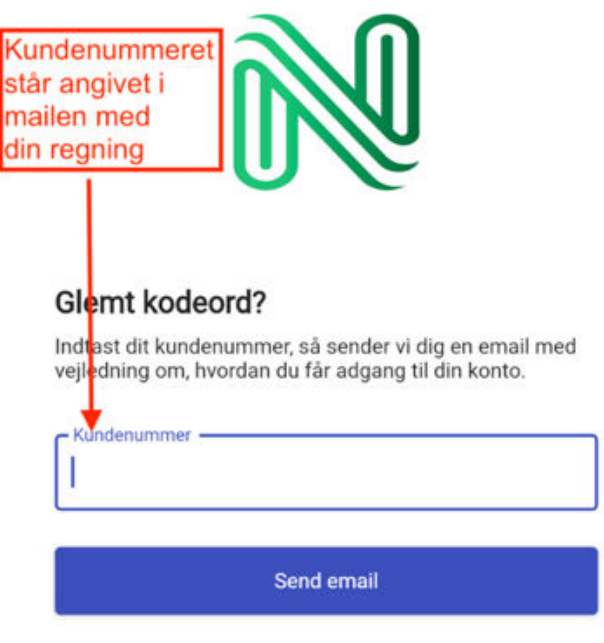

Eller prøv at logge ind igen.

- Du modtager dit nye kodeord på din mail.
- I mailens emnefelt står der : "**Nordisk Energy: Dit nye kodeord**"
- $\Box$  Har du ikke modtaget mailen?
	- o **Tryk IKKE på "Glemt kodeord?" igen**
	- $\circ$  Vent 2 minutter
	- o Tjek venligst mails i dit spamfilter
- □ Kan du stadig ikke logge på kontakt vores venlige kundeservice 91 30 30 40 (ma-fr kl. 9-15)

## **Sådan finder du dine regninger på selvbetjeningen**

**1a.** Har du fået en ny regning kan du se den på forsiden af selvbetjeningen

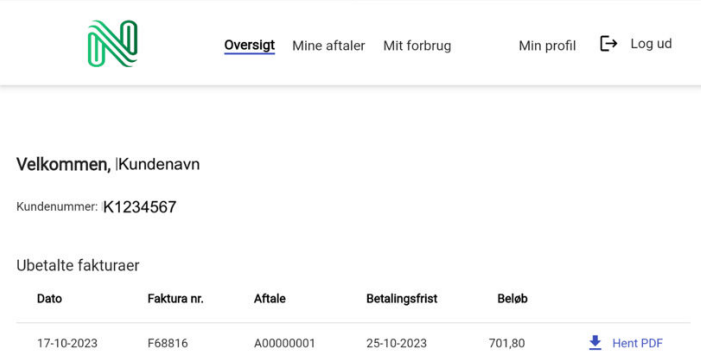

**1b.** Du kan også finde en samlet oversigt på nye og tidligere dine regninger Klik på menu punktet "Mine aftale" øverst på siden Klik herefter på din adresse for at se regningsoversigten.

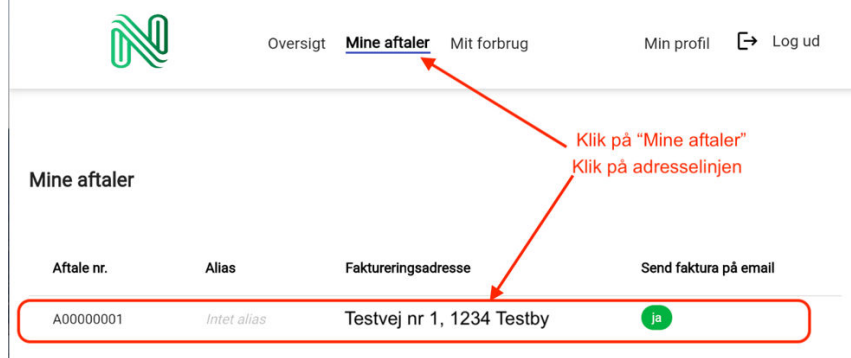

**2.** Efter du har klikket på adresse kommer du til et nyt skærmbillede med dine regninger

|                                         | Oversigt                                       | Mine aftaler   | Mit forbrug            |              |                    | Min profil   | $\mapsto$ Log ud |
|-----------------------------------------|------------------------------------------------|----------------|------------------------|--------------|--------------------|--------------|------------------|
| ← Tilbage                               |                                                |                |                        |              |                    |              |                  |
| A00000001                               |                                                |                |                        |              |                    |              |                  |
| Aftale detaijer                         |                                                |                |                        |              |                    |              |                  |
| Aftalen vil blive faktureret månedligt. | Aftalens betalingsbetingelser er netto 8 dage. |                |                        |              |                    |              |                  |
| Faktureringsadresse<br>A                | Testvej 1, 1234 Testby                         |                |                        |              |                    |              |                  |
| Email<br>Send faktura på email          | emaildresse@gmail.com                          |                |                        |              |                    |              | ✓                |
| Leverancer<br>Type                      | Identifikation                                 |                | Installationsadresse   | Periode      |                    |              |                  |
| $#$ Elmäler                             | 571313174114298519                             |                | Testvej 1, 1234 Testby |              | $30 - 09 - 2023 -$ |              |                  |
| Fakturaer                               |                                                |                |                        |              |                    |              |                  |
| Dato                                    | Faktura nr.                                    | Status         | Forfalder den          | Totalt belob | Ubetalt beløb      |              |                  |
| 17-10-2023                              | F68816                                         | <b>Ubetalt</b> | 25-10-2023             | 701,80       | 701,80             | Hent PDF     |                  |
| 19-09-2023                              | F60337                                         | Betalt         | 27-09-2023             | 277,44       | 0,00               | $H$ Hent PDF |                  |
| 19-09-2023                              | F60336                                         | Betalt         |                        | $-927,44$    | 0.00               | Hent PDF     |                  |
| 17-09-2023                              | F57630                                         | Betalt         | 25-09-2023             | 927.44       | 0.00               | $H$ Hent PDF |                  |
| 15-09-2023                              | F57589                                         | Betalt         |                        | $-650,00$    | 0,00               | Hent PDF     |                  |
|                                         |                                                |                |                        |              |                    |              |                  |